# **LAMPIRAN**

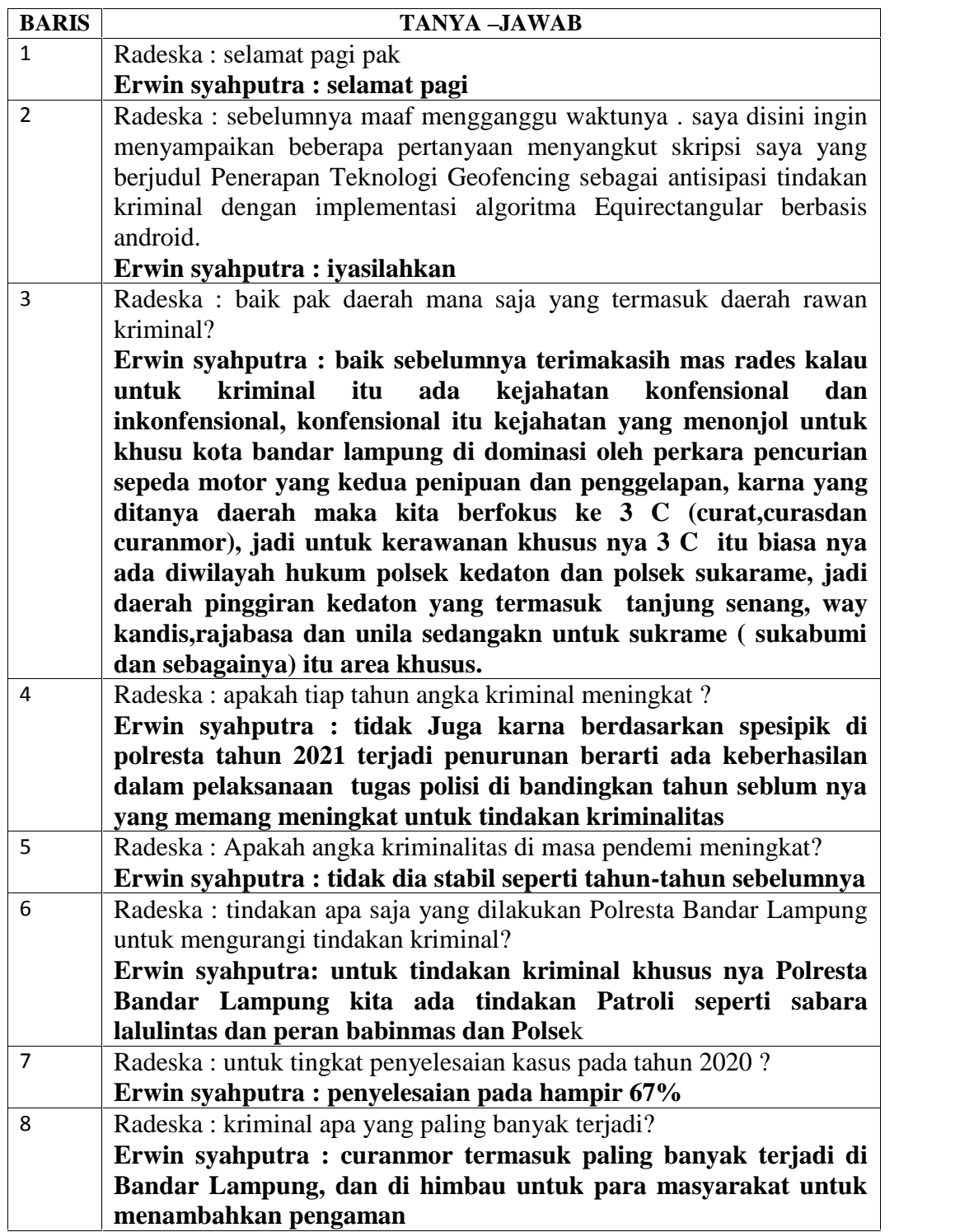

Wawancara dengan satreskrim Erwin Syahputra Kata bandar Lampung

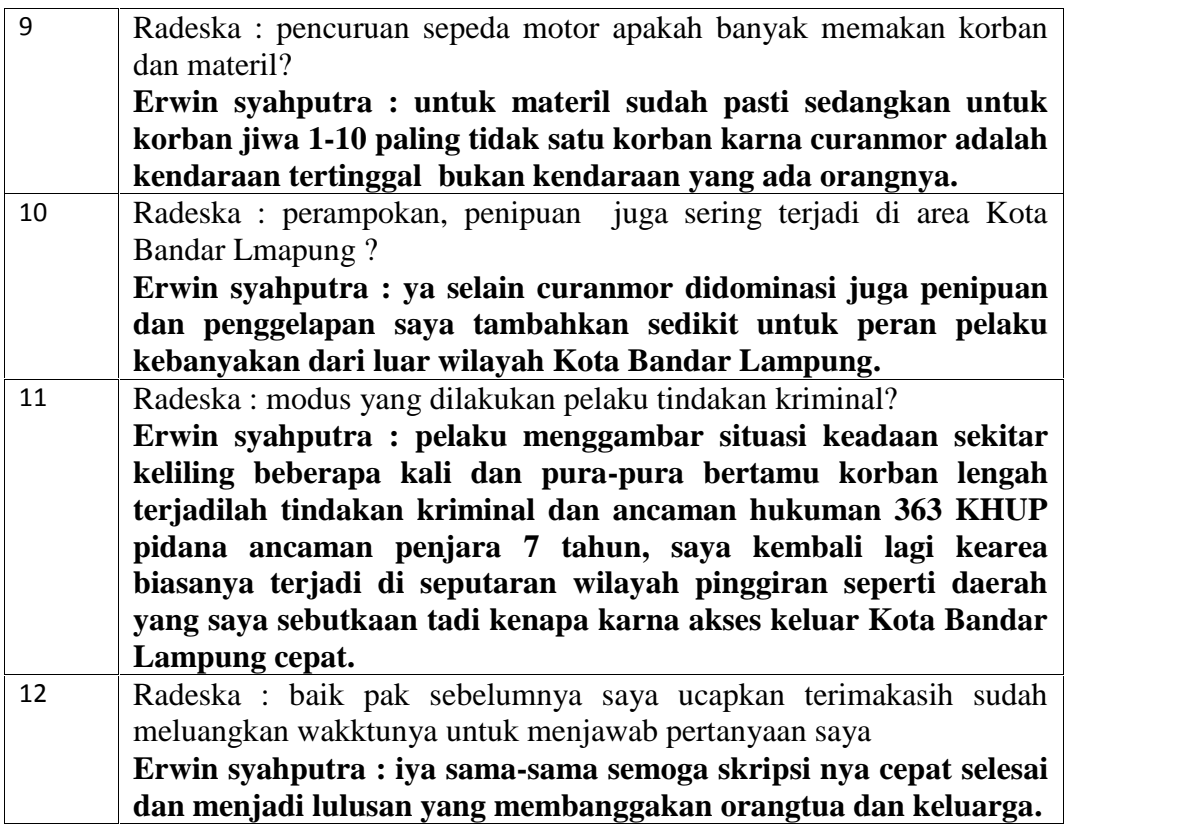

https://drive.google.com/file/d/1dnNBvRxfn92YOKeNIK\_jkTyC\_JNaB62e/view ?usp=drivesdk

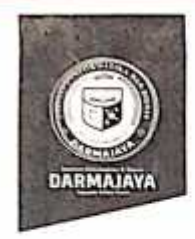

Bandar Lampung, 19 Januari 2022

Penelitian.007/DMJ/DEKAN/BAAK/1-22 Nomor Lampitan Perihal

Permohonan Izin Penelitian

Kepada Yth,

Kepala POLRESTA Bandar Lampung Dı-

JI. Mayjen M.T. Haryono, Gotong Royong, Kee. Tanjung Kraanng Pusat, Bandar Lampung

٠

Dengan hormat,

Sehubungan dengan peraturan Akademik Institut Bisnis dan Informatika (IBI) bahwa mahasiswa/i Strata Satu (S1) yang akan menyelesaikan studinya diwajibkan untuk memiliki pengalaman kerja dengan melaksanakan Penelitian dan membuat laporan yang waktunya disesuaikan dengan kalender Institut Bisnis dan Informatika (IBI) Darmajaya.

Untuk itu kami mohon kerja sama Bapak/Ibu agar kiranya dapat menerima mahasiswa/i untuk pelaksanaannya melakukan Penelitian, yang dimulai dari tanggal 21 Januari 2022 s.d 25 Februari 2022 (selama satu bulan empat hari)

Adapun mahasiswa/i tersebut adalah

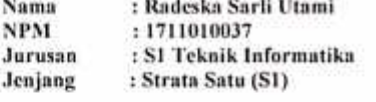

Demikian permohonan ini dibuat, atas perhatian dan kerjasama yang baik kami ucapkan terimakasih.

Dekan Fakultas Ilmu Komputer,

'on Zaidir Jamal, S.T., M.Engy NIK. 00590203

Tembaum Jurusan S1 Teknik Informatika<br>Arsip  $\frac{1}{2}$ 

Jalan Z.A. Pagar Alam, No.93, Labuhan Ratu, Bandar Lampung, Lampung

www.darmajaya.ac.id 圝 info@darmajaya.ac.id L 0721-787214 @ 0721-700261

JB.

KEPOLISIAN NEGARA REPUBLIK INDONESIA **DAERAH LAMPUNG** RESOR KOTA BANDAR LAMPUNG Jl. M.T Haryono 15, Bandar Lampung 35119

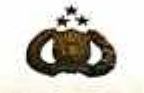

#### **SURAT KETERANGAN**

Nomor: SKET / 138 / 1 / 2022 / RESKRIM

KEPALA KEPOLISIAN RESORKOTA BANDAR LAMPUNG, MENERANGKAN:

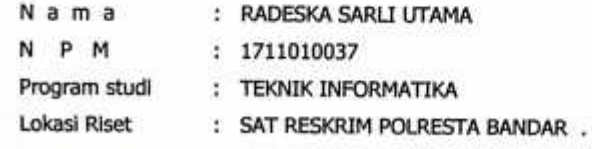

 $1.$ 

Rujukan Surat Dekan Institut Bisnis dan Informatika (IBI) Darmajaya Nomor :<br>Penelitian.007/DMJ/DEKAN/BAAK/1-22, Tanggal 19 Januari 2022 Perihal Penelitian.

Sehubungan dengan rujukan tersebut diatas, bahwa yang bersangkutan telah melakukan Penelitian dan mendapatkan data - data pada Sat Reskrim Polresta  $\overline{2}$ . Bandar Lampung dalam rangka Penelitian dengan judul :

"PENERAPAN TEKNOLOGI GEOFENCING SEBAGAI ANTISIPASI TINDAKAN<br>KRIMINAL DENGAN IMPLEMENTASI ALGORITMA EQUIRECTANGULAR **BERBASIS ANDROID"** 

- Surat Keterangan ini dibuat untuk dapat dipergunakan sebagaimana mestinya. 3.
- Demikian untuk menjadi maklum. 4.

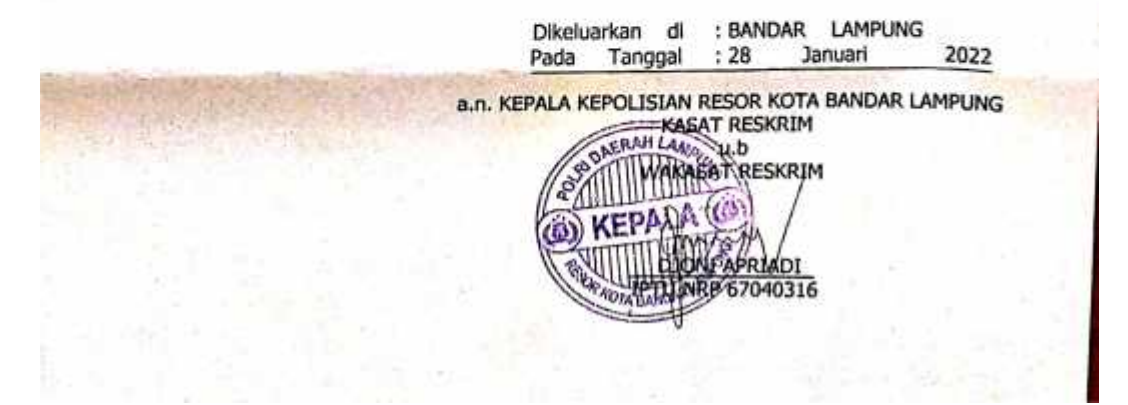

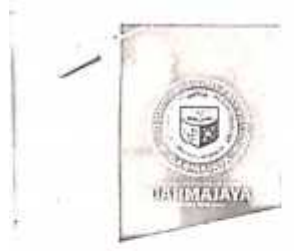

# SURAT KEPUTUSAN<br>REKTOR IIB DARMAJAYA<br>NOMOR : SK. 0265/DMJ/DFIK/BAAK/V-21

Tentang<br>Dosen Pembimbing Skripsi Semester Genap TA.2020/2021 Program Studi 51 Teknik Informatika

#### REKTOR IIB DARMAJAYA

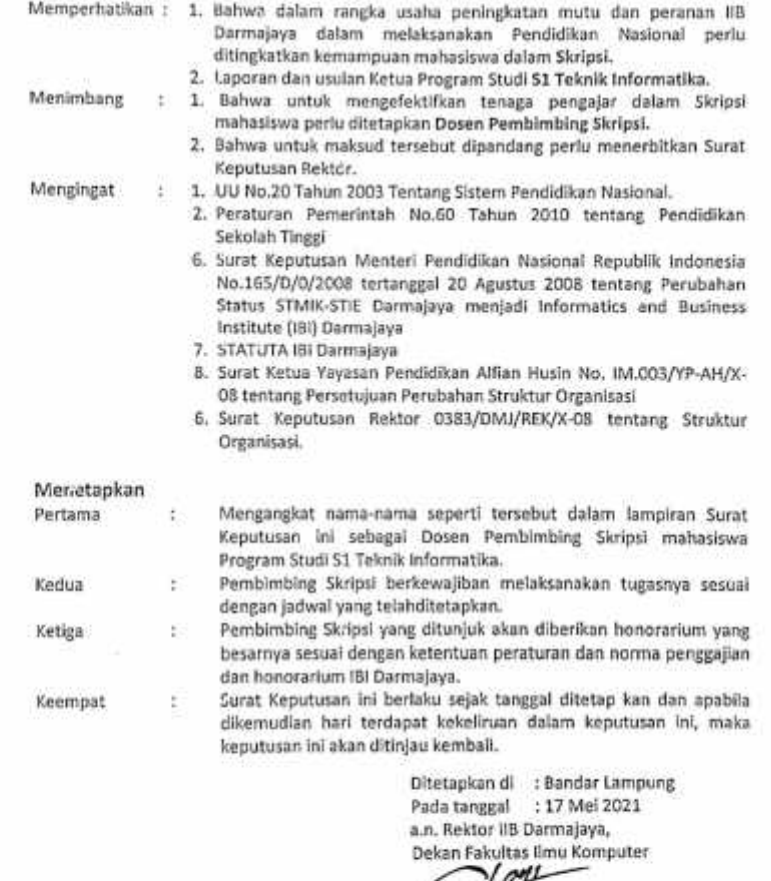

Zaidir Jamal, S.T., M.Engry NIK, 00590203

1. – Kepula Program Študi 51 Takrik Informatika<br>2. – Yang bersangkutan<br>1. – Arsip

Salan Z.A. Pagar Alam, No.93, Labuhan<br>Ratu, Bandar Lampung, Lampung

www.darmajaya.ac.id<br>info@darmajaya.ac.id

↓ 0721-787214<br>⊕ 0721-700261

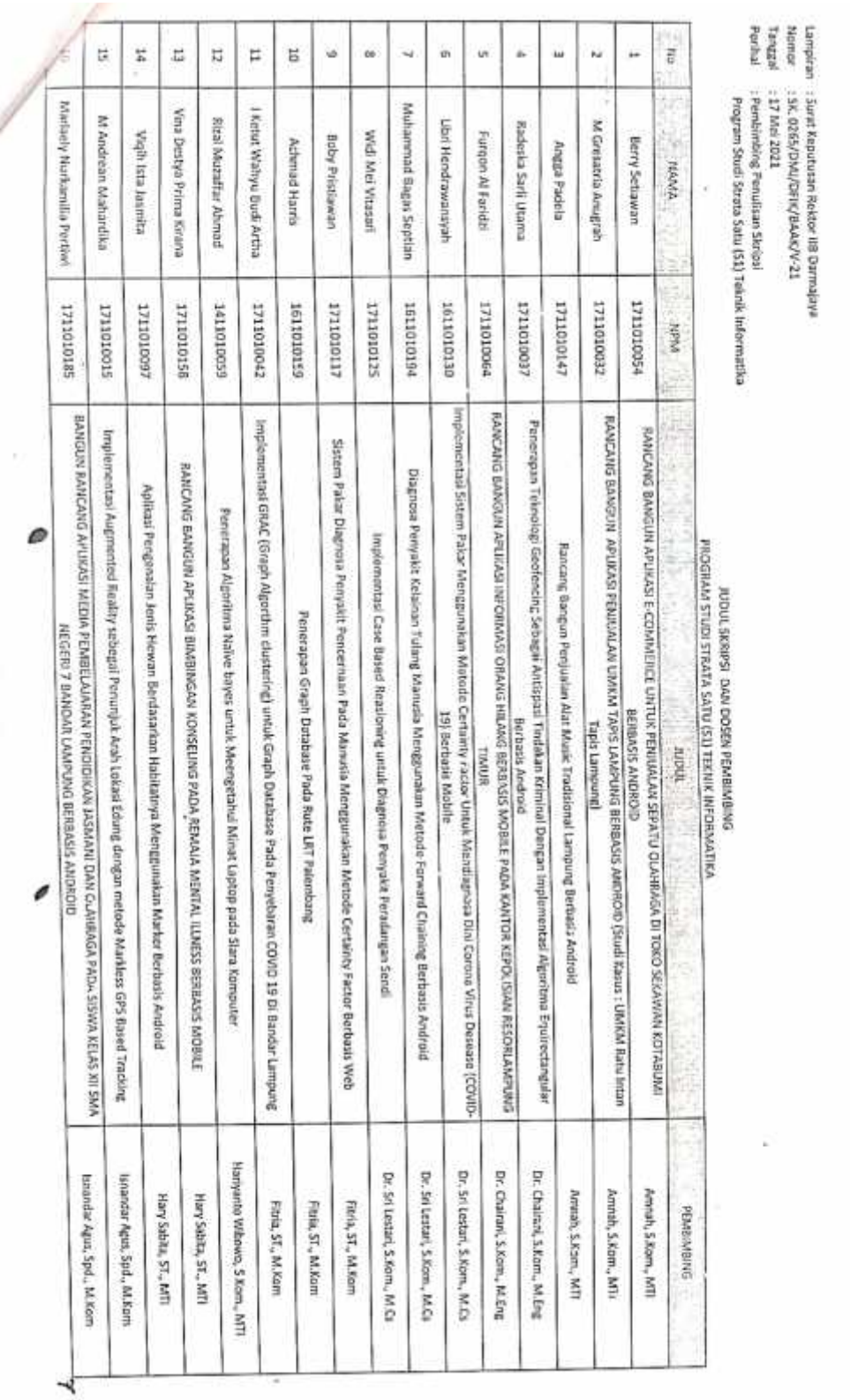

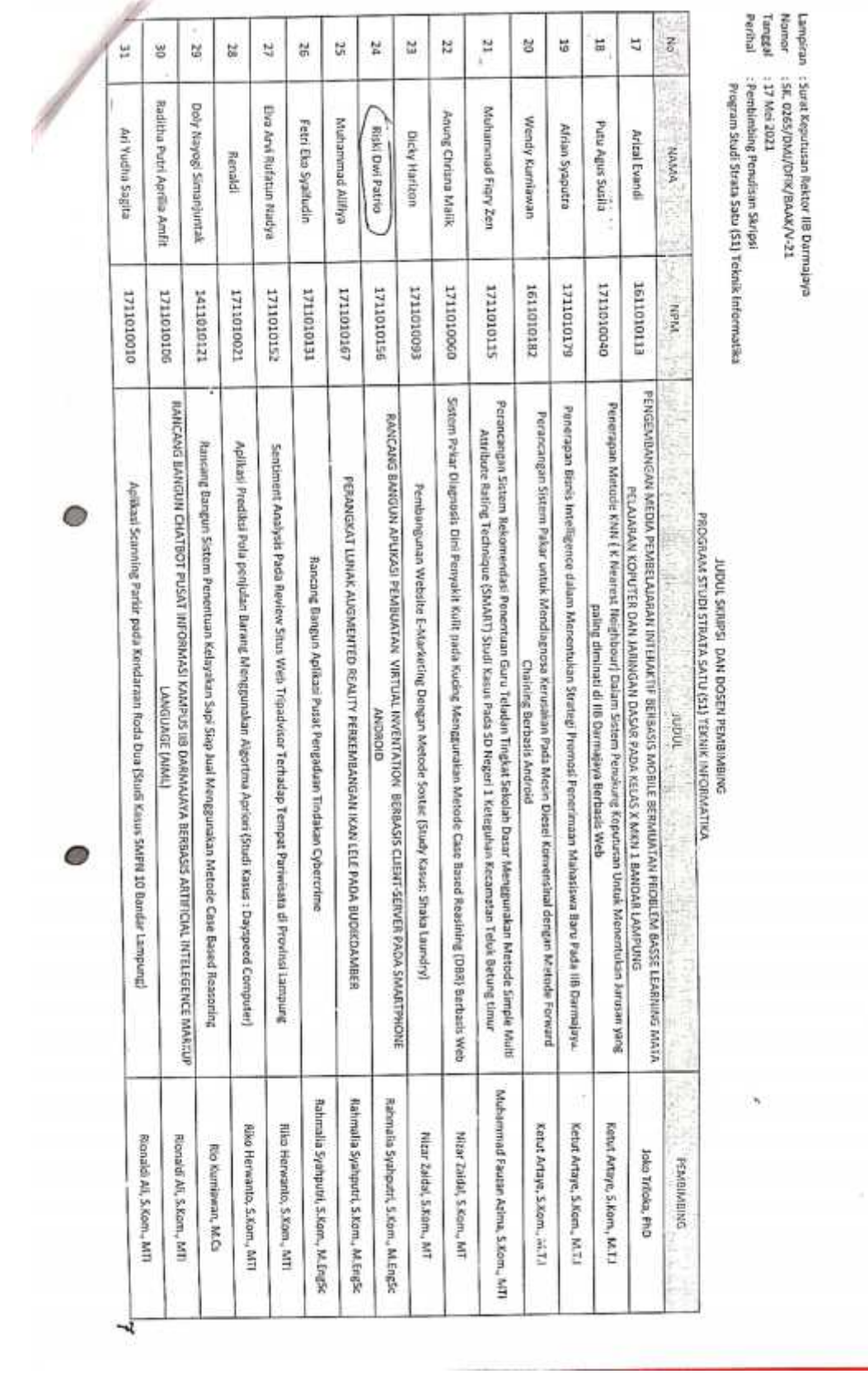

ö,

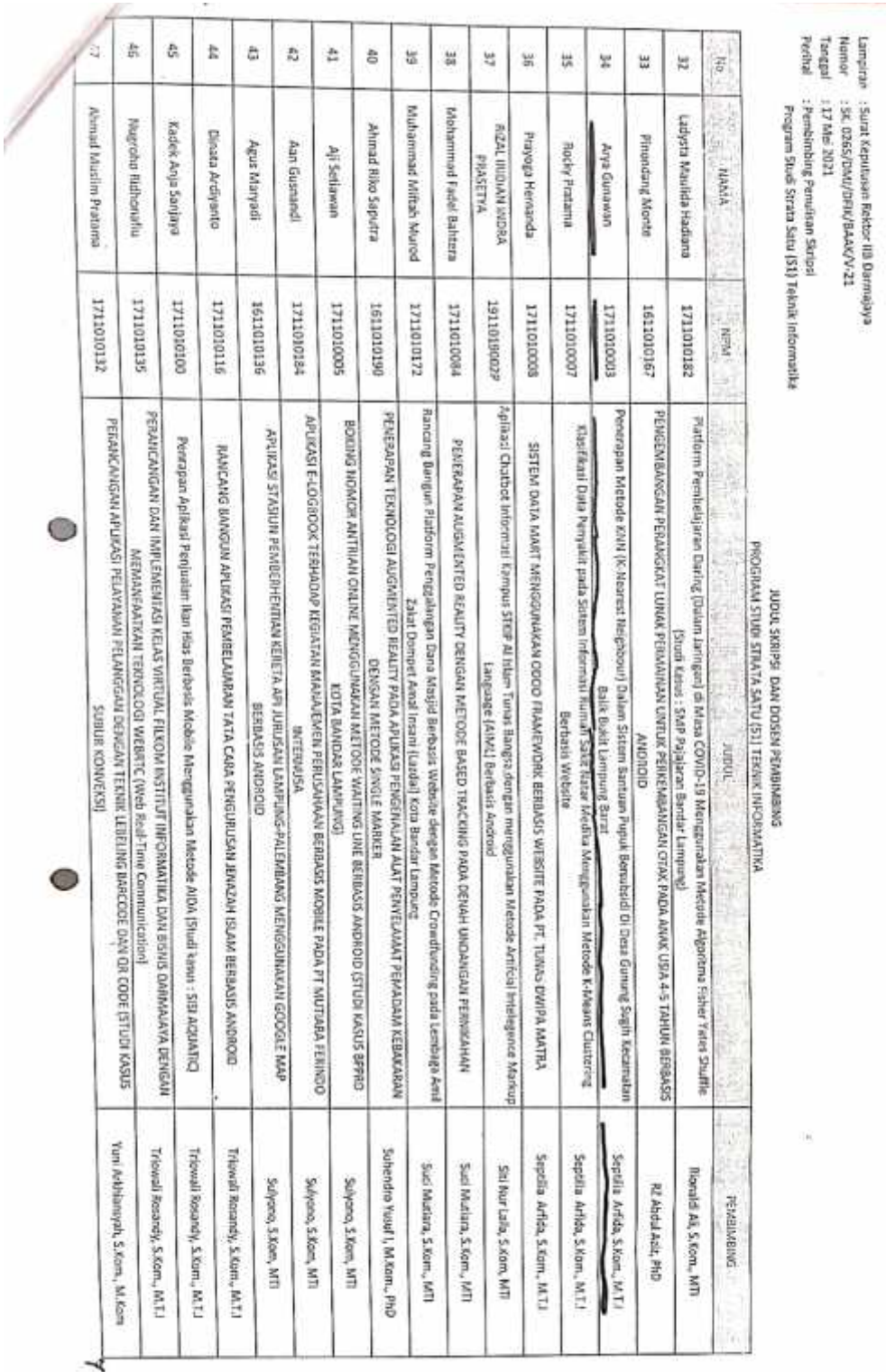

 $\label{eq:1} \frac{\partial}{\partial t}$ 

 $\sim$   $\beta$ 

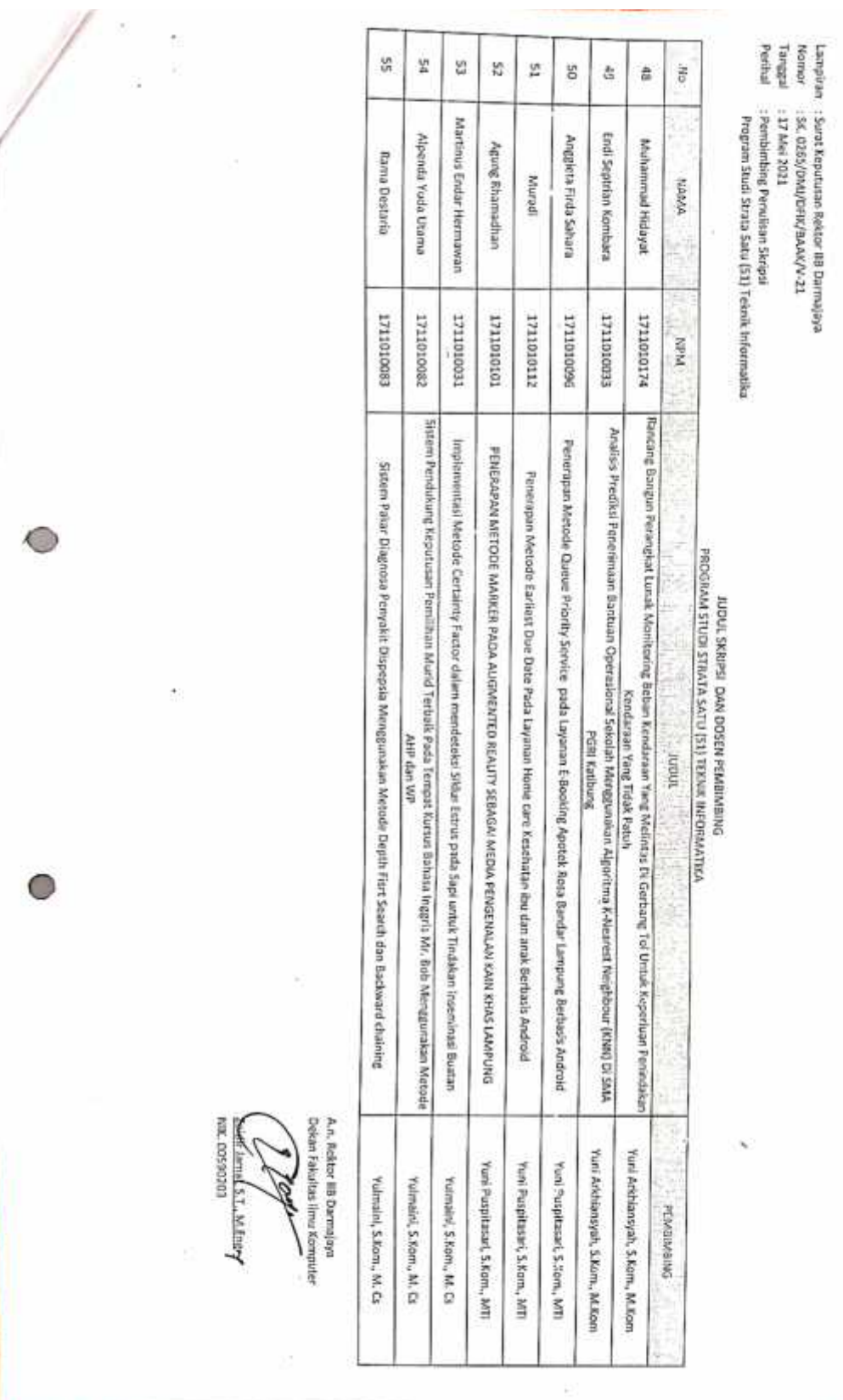

÷.

 $\widetilde{\mathcal{F}}$ 

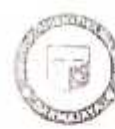

**ARMAJAYA** 

dar Lampung 35142 Telo 787214 Fax: 700261 http://darmajaya.ac.id

#### **FORMULIR**

#### BIRO ADMINISTRASI AKADEMIK KEMAHASISWAAN (BAAK)

## FORM KONSULTASI/BIMBINGAN SKRIPSI/TUGAS AKHIR \*)

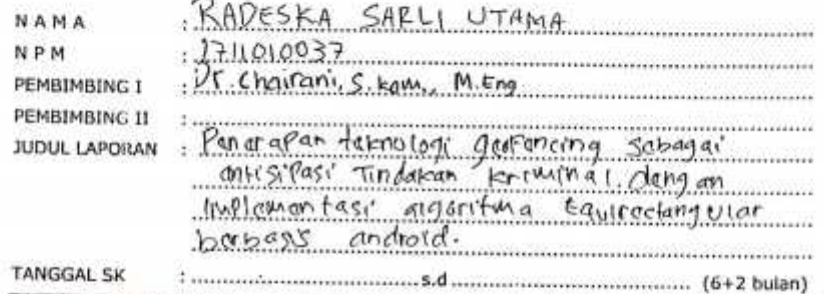

No. **HARI/TANGGAL HASIL KONSULTASI** PARAF  $\frac{1}{2}$   $\frac{1}{2}$   $\overline{1}$  $\not\sim$  $\overline{2}$  $\beta \alpha \gamma$ Salash 25/521 Bab 3. Manambahkan flowchart  $\overline{\mathbf{3}}$ Selasa  $35/5$   $31$  acc, samitrat Ă V. Papu 13/10 71 1 1 271 St bab 4 dan Parbailan.  $\bar{\mathbf{5}}$ y. Samm  $29/122$ Porbailean Program. 6 Perbailian dan reutsi 4,5 dan  $J$ wat  $11/z$ <sup>23</sup>  $\bar{z}$ a ΨΙΛ rams 17/2 22 acc. sidang y  $\bf{8}$ Um  $\boldsymbol{9}$ 10

\*) Coret yang tidak perlu

Bandar Lampung,

Ketua Jurusan . . . . . . . . ] NIK.  $0.590305$ 

#### **Geofencing**

<?xml version="1.0" encoding="utf-8"?>

<manifest xmlns:android="http://schemas.android.com/apk/ res/android"

package="com.coder.geofencing">

<uses-permission android:name="android.permission.ACCESS\_FI NE\_LOCATION" />

<uses-permission android:name="android.permission.ACCESS\_C OARSE\_LOCATION" />

<application

android:allowBackup="true"

android:icon="@mipmap/ic\_launcher"

android:label="@string/app\_name"

android:roundIcon="@mipmap/ic\_launcher\_rou nd"

android:supportsRtl="true"

android:theme="@style/Theme.Geofencing">

<receiver

android:name=".GeofenceBroadcastReceiver"

android:enabled="true"

android:exported="true"></receiver>

<!--TODO: Before you run your application, you need a Google Maps API key.

To get one, follow the directions here:

https://developers.google.com/maps/documentati on/android-sdk/get-api-key

Once you have your API key (it starts with "AIza"), define a new property in your

project's local.properties file (e.g. MAPS\_API\_KEY=Aiza...), and replace the

"YOUR API KEY" string in this file with "\${MAPS\_API\_KEY}".

-->

<meta-data

android:name="com.google.android.geo.API\_K EY"

android:value="AIzaSyCmNRw6rlmrX3LRFghj AohbsmdF0csYRXw" />

<activity

android:name=".MapsActivity"

android:exported="false"

android:parentActivityName=".MainActivity" />

<activity

android:name=".MainActivity"

android:exported="true">

<intent-filter>

<action android:name="android.intent.action.MAIN" />

<category android:name="android.intent.category.LAUNC HER"  $\rightarrow$ 

</intent-filter>

</activity>

</application>

</manifest>

## **MainActivity.java**

package com.coder.geofencing; import androidx.appcompat.app.AppCompatActivity; import android.content.Intent; import android.os.Bundle; import android.view.View; import android.widget.Button; public class MainActivity extends AppCompatActivity { private Button mMap; @Override protected void onCreate(Bundle savedInstanceState) { super.onCreate(savedInstanceState); setContentView(R.layout.activity\_main); mMap = findViewById(R.id.btn\_map); mMap.setOnClickListener(new View.OnClickListener() { @Override public void onClick(View view) { Intent intent  $=$  new Intent(MainActivity.this, MapsActivity.class); startActivity(intent); finish(); } }); }

# **Gmap**

package com.coder.geofencing; import android.app.PendingIntent; import android.content.Context; import android.content.ContextWrapper; import com.google.android.gms.location.Geofence; import com.google.android.gms.location.GeofencingRequ est; import com.google.android.gms.maps.model.LatLng; public class GeofenceHelper extends ContextWrapper { private static final String TAG =

"GeofenceHelper";

PendingIntent pendingIntent;

public GeofenceHelper(Context base) {

super(base);

}

public GeofencingRequest geofencingRequest(Geofence geofence){

return null;

```
}
```
public Geofence getGeofence(String ID, LatLng latLng, float radius, int transitionTrypes){

return null;

# }

public PendingIntent getPendingIntent(){ return pendingIntent;

}

# **Home**

package com.coder.geofencing.fragment; import android.content.Intent; import android.os.Bundle; import androidx.cardview.widget.CardView; import androidx.fragment.app.Fragment; import android.view.LayoutInflater; import android.view.View; import android.view.ViewGroup; import com.coder.geofencing.MapsActivity; import com.coder.geofencing.R; public class Home extends Fragment { private CardView mBtnMap; @Override public void onCreate(Bundle savedInstanceState) { super.onCreate(savedInstanceState); } @Override public View onCreateView(LayoutInflater inflater, ViewGroup container, Bundle savedInstanceState) { View mview = inflater.inflate(R.layout.fragment\_home, container, false); mBtnMap = mview.findViewById(R.id.cd\_map); mBtnMap.setOnClickListener(new View.OnClickListener() { @Override

public void onClick(View view) {

Intent intent  $=$  new Intent(getActivity(), MapsActivity.class); startActivity(intent); }  $\}$ : return mview; }

# **Statistik**

package com.coder.geofencing.fragment; import android.os.Bundle; import androidx.fragment.app.Fragment; import android.view.LayoutInflater; import android.view.View; import android.view.ViewGroup; import com.coder.geofencing.R; /\*\* \* A simple {@link Fragment} subclass. \* Use the {@link Statistik#newInstance} factory method to \* create an instance of this fragment. \*/ public class Statistik extends Fragment { // TODO: Rename parameter arguments, choose names that match // the fragment initialization parameters, e.g.

ARG\_ITEM\_NUMBER

private static final String ARG\_PARAM1 = "param1";

private static final String ARG\_PARAM2 = "param2";

// TODO: Rename and change types of parameter

private String mParam1;

private String mParam2;

public Statistik() {

// Required empty public constructor

```
}
```
/\*\*

\* Use this factory method to create a new instance of

\* this fragment using the provided parameters.

\* @param param1 Parameter 1.

\* @param param2 Parameter 2.

\* @return A new instance of fragment Statistik.

\*/

// TODO: Rename and change types and number of parameters

public static Statistik newInstance(String param1, String param2) {

Statistik fragment = new Statistik();

Bundle args  $=$  new Bundle();

args.putString(ARG\_PARAM1, param1);

args.putString(ARG\_PARAM2, param2);

fragment.setArguments(args);

return fragment;

}

@Override

public void onCreate(Bundle savedInstanceState) {

super.onCreate(savedInstanceState);

if (getArguments()  $!=$  null) {

mParam1 =

getArguments().getString(ARG\_PARAM1);

mParam2 = getArguments().getString(ARG\_PARAM2);

}

}

@Override

public View onCreateView(LayoutInflater inflater, ViewGroup container,

Bundle savedInstanceState) {

// Inflate the layout for this fragment

return inflater.inflate(R.layout.fragment\_statistik, container, false);

}

}